## Basic config of NetAgentA LAN card

Before using the NetAgentA card, it must first be connected to the UPS and properly configured. Insert the NetAgentA card into the SNMP slot in the UPS and connect it to the Computer or LAN network using the RJ-45 cable (twisted-pair cable).

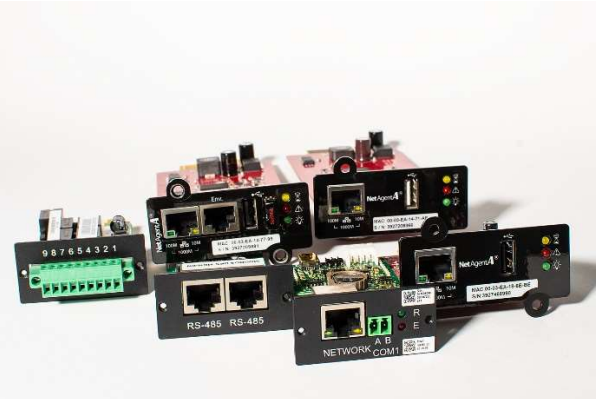

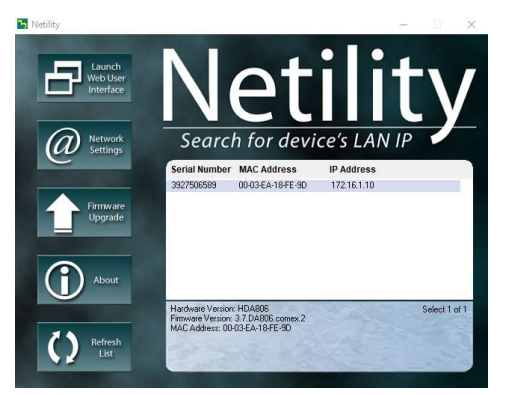

After running the **Netility** application, it will automatically start searching for the adapter in the LAN.

After detecting the card, using the **Network** Settings button set the IP address, subnet mask and the default gateway

In order to configure the network parameters, we can use the Netility software, which we install on a computer with Microsoft Windows. The software is available on the webpage: https://www.comex.com.pl/en/ , in the menu: COVER Products -> SOFTWARE

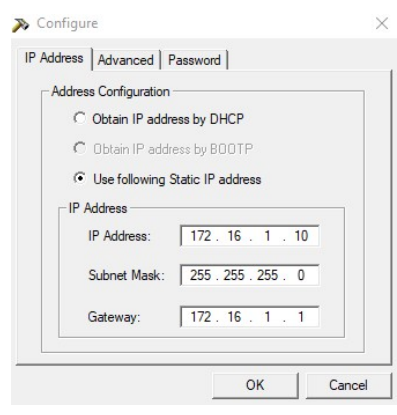

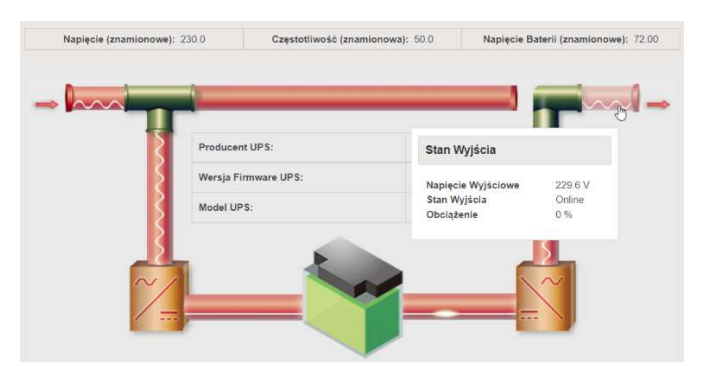

After setting network parameters, enter the IP address in the web browser, gaining access to the web interface.

The basic parameter that requires configuration is: UPS Communication type

Configuration -> UPS Configuration, UPS properties tab, parameter: UPS Communication

## Type

Depending on the type of UPS, we set:

- Single-phase UPS: Megatec (this is the default value)
- Three-phase UPS: Megatec three-phase (3 in-3 out)